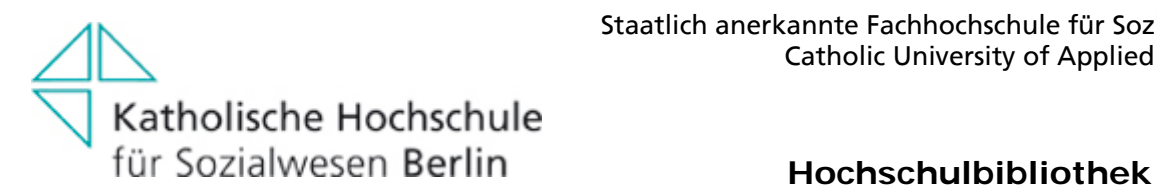

# **Hinweise zur Nutzung des ProQuest Ebook Central-Angebots**

# **Zugang zu den E-Books**

Das E-Book-Angebot der KHSB steht den Nutzer\*innen **kostenlos** zur Verfügung. Leser\*innen legen sich bei erstmaligen Aufruf eines Ebook Central E-Books aus dem Bibliothekskatalog (OPAC) oder der Ebook Central Startseite innerhalb des Hochschulcampus oder von zu Hause mit dem Virtuellen Arbeitsplatz selbst ein Ebook Central Konto an. Die Zugangsdaten können selbst gewählt werden. Sie finden die E-Books im Bibliothekskatalog (OPAC) und alternativ in der Plattform des Anbieters unter

https://ebookcentral.proquest.com/lib/khsb-berlin/home.action

# **Arten des Zugangs: Online-Lesen und Download**

### **Online-Lesen**

Mit der Auswahl des Links "Zum Online-Lesen verfügbar" wird der Titel direkt auf dem Bildschirm angezeigt.

# **Download von E-Books**

Mit der Auswahl des Links "*Zum vollständigen Download verfügbar*" kann der Titel auch Offline im Volltext bis zu 7 Tagen angezeigt werden.

Sie können nun auch Lesezeichen setzen, farbige Markierungen vornehmen und Notizen hinterlegen.

# **Verfahren beim Download**

Für den Download am *PC/Laptop* benötigen Sie die Software **Adobe Digital Editions** (im Virtuellen Desktop bereits installiert). Bei Auswahl des Downloads wird gefragt, ob die Datei geöffnet oder gespeichert werden soll. Wählen Sie hier **unbedingt** Option **"Öffnen"**, nur dann wird im Anschluss das E-Book im Reader Adobe Digital Editions geöffnet.

Für die Nutzung auf *mobilen Endgeräten* wird die App **Bluefire Reader** (Android / IOS) benötigt.

Unter der Rubrik "*Läuft ab in:*" kann selbst die Nutzungsfrist bis zu 7 Tagen gewählt werden

Bei vielen Büchern in Ebook Central können Sie das Downloadformat auswählen. PDF oder EPUB.

Bücher im PDF-Format behalten die Gestaltung der Druckausgabe des Buchs bei. EPUB ermöglicht Ihnen, die Größe des Buchtexts anzupassen, was bei der Nutzung auf einem Tablet, Smartphone oder anderen kleineren Geräten hilfreich sein kann.

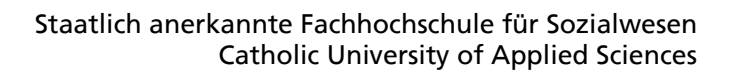

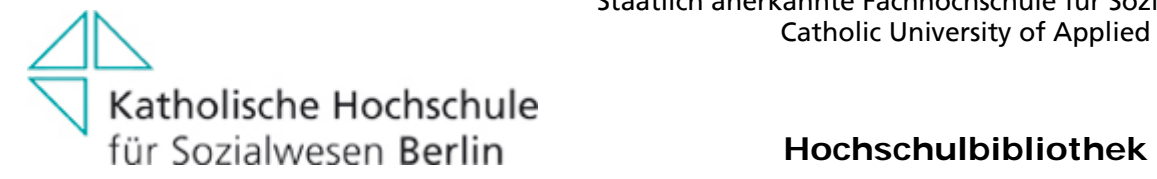

## **Weitere Serviceleistungen**

- es gibt eine Druck- und eine Copy and Paste-Funktion. Der eingeräumte Umfang ist abhängig von Festlegungen der Herkunftsverlage.
- Volltextsuche über alle Seiten
- Quellangaben können für Literaturverwaltungsprogramme (Citavi/Endnote) exportiert werden.

## **Bitte beachten Sie das Urheberrecht § 52a und § 53 UrhG:**

Vervielfältigungen (z.B. Kopien, Downloads) sind nur zum eigenen wissenschaftlichen Gebrauch erlaubt. Keine Weitergabe an Dritte, kein systematisches Downloaden durch Robots ist erlaubt.